《接続やログインがうまくいかない時の Q&A》

## Q.一回目は入れたのに、二回目から入れなくなったんです。

## A.ユーザー切り替えは毎回おこなってください。

タブレットは Windows を起動させる度に、自動で学校用のユーザーアカウントに接続 される設定になっております。家庭でタブレットを使用する場合には、学校用アカウントか ら家庭用アカウントに必ず切り替えなければいけません。また、その切り替えは、再起動や シャットダウンをした後は毎回しなければいけません。

スカイメニューやラインズを使えないときには、まずは、家庭用のアカウント(.\home) に変更できているかを確認してみてください。

## Q.家の Wi-Fi に接続できないんです。

A.ご家庭の Wi-Fi の接続の時には、ID やセキュリティキーの入力が必要です。 家庭でインターネットを使うときには、タブレットを家庭の Wi-Fi に接続する必要があり ます。そのときには、その Wi-Fi のアクセスポイントの ID やセキュリティキー(パスワード) が必要です。それは、Wi-Fi のルーター(電波をとばす機械)や契約されたときの資料に 書かれていると思います。

Wi-Fi のパスワードが分からなくなってしまった場合は、契約された会社やルーターを 購入された販売店に問い合わせてください。

## Q.Wi-Fi に接続できたのに、スカイメニューやデジタルドリルにログ インできないんです。

A.スカイメニューやラインズを開くときには個人のパスワード入力が必要です。

前回タブレットを持ち帰った際に、配布させていただいた資料に、スカイメニューやライ ンズのパスワードが記入されております。それをもう一度ご確認ください。

パスワードを入力する際は、全角・半角やアルファベットの大文字・小文字に気をつけ て入力してください。スカイメニューやラインズのログインでは、半角の数字と半角・小文 字のアルファベットしか使用していません。

また、デスクトップ上にスカイメニューやラインズが表示されていないときは、ブラウザ (Google や Microsoft Edge)を開いて、下記の URL を入力してください。また、下記 の URL を使用すれば、児童用のタブレット以外(ご家庭の PC やタブレット等)でもスカ イメニューやラインズを使うことができます。

スカイメニュー:https://fukui-sakai.skymenu-cloud.net/skymenu/13003/portal/login ラインズ:https://ela.kodomo.ne.jp/students/

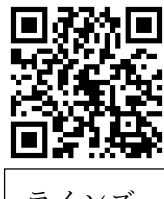

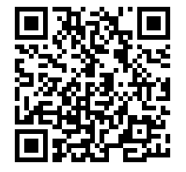

ラインズ | | スカイメニュー